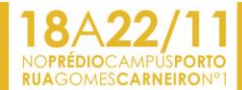

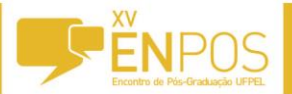

#### **O uso de anaglifos digitais como subsídio para elaboração de mapeamentos geomorfológicos na bacia do Arroio Chasqueiro – RS.**

## <u>TAMARA FELIPIM<sup>1</sup>;</u> ADRIANO LUÍS HECK SIMON<sup>2</sup>;

*<sup>1</sup>Universidade Federal de Pelotas – felipim19@yahoo.com.br <sup>2</sup>Universidade Federal de Pelotas – adrianosimon@yahoo.com.brr*

# **1. INTRODUÇÃO**

A geomorfologia é uma especialidade da geografia física que se dedica ao estudo das formas e da dinâmica do relevo, por conseguinte o mapeamento geomorfológico é uma das técnicas mais importantes para compreender a evolução espaço-temporal dessas formas.

As técnicas de elaboração de mapas geomorfológicos geralmente lançam mão da interpretação estereoscópica proporcionada por pares de fotografias aéreas em diferentes escalas.

Para Verstappen e Zuidam (1975), a interpretação de fotografias aéreas é o ponto de partida para o levantamento geomorfológico, já que estas são consideradas como um registro detalhado da superfície terrestre. A possibilidade de visão estereoscópica, ou seja, a visualização do relevo em três dimensões, com a noção de profundidade, permite a geração de mapas geomorfológicos com diversas finalidades.

Segundo SOUZA (2010),

"a interpretação analógica de pares de fotografia aéreas com o emprego do estereoscópio ainda é o método mais comum de análise tridimensional do relevo. No entanto com o avanço da informática, imagens em três dimensões passaram a ser avaliadas diretamente na tela do computador."

Na década de 1990, os avanços da informática permitiram a geração de imagens em 3D no monitor de computador e a utilização em diversas aplicações, incluindo a Cartografia (GONZÁLEZ, 2000). Os softwares computacionais de Fotogrametria Digital e alguns sistemas de Informações Geográficas utilizam a técnica 3D para a observação do par de fotografias aéreas ou de imagens de satélite estereoscópicas.

Assim, este trabalho tem como objetivo expor os procedimentos de geração de imagens em 3D, pelo método anáglifo, a partir de pares estereoscópicos de fotografias aéreas que abrangem parte da bacia do Arroio Chasqueiro em Arroio Grande, Rio Grande do Sul, através do software StereoPhotoMaker.

### **2. METODOLOGIA**

Os materiais utilizados para montar os anáglifos:

- Par estereoscópico de fotografias da área a ser estudada, no caso, fotos da bacia do Arroio Chasqueiro do ano de 1947 em escala 1:40.000, disponíveis na agencia da Lagoa Mirim;
- Software StereoPhotoMaker, de uso livre, versão 4.34, disponível para download no endereço: [http://stereo.jpn.org/eng/stphmkr/;](http://stereo.jpn.org/eng/stphmkr/)
- Óculos 3D com lentes nas cores vermelho e azul;

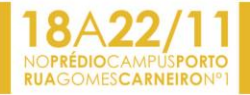

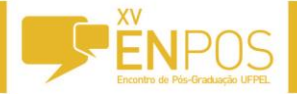

Computador

O StereoPhotoMaker é um software computacional que permite a visualização de imagens estereoscópicas. O software permite a geração de anaglifos em vermelho-ciano, vermelho, verde, vermelho-azul e amarelo azul. As imagens tridimensionais obtidas a partir dos pares estereoscópicos podem ser salvas em diversos formatos, como .jpg, .tiff, .bpm e .gif. (SOUZA, 2010).

Para montar os anaglifos no StereoPhotoMaker, deve-se seguir os seguintes passos:

1. Abrir o par de fotografias conjuntamente em: *File >open left/right images,*  conforme a Figura 1:

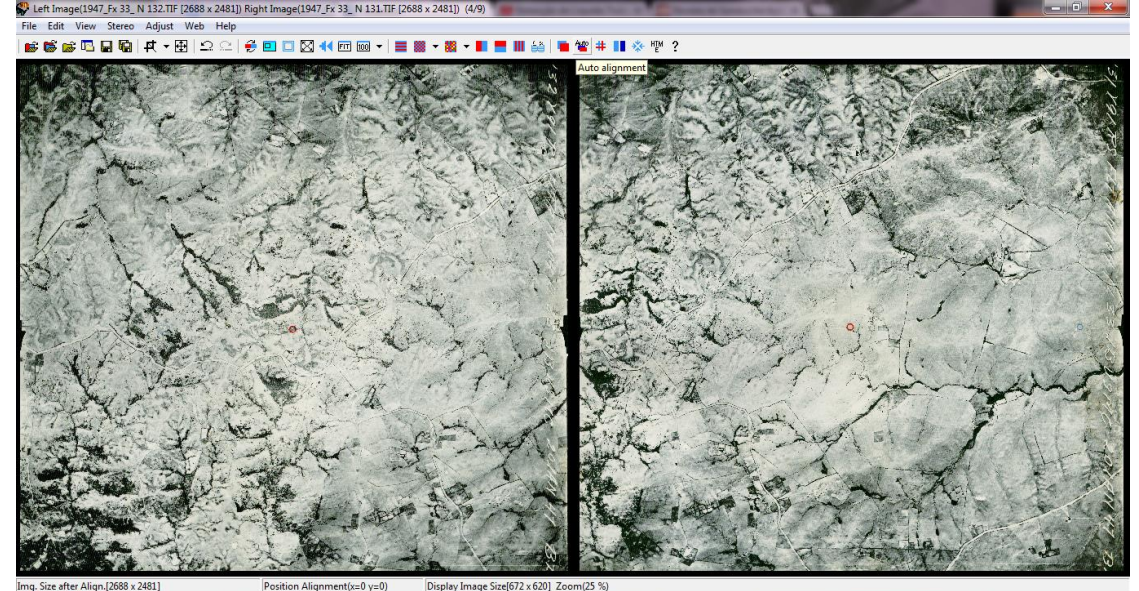

Figura 1: Abrindo as fotografias áreas lado a lado

2. Na sequencia, deve-se iniciar o ajuste das imagens em: *Adjust > easy adjustment*. Nesta janela, cada fotografia é projetada em uma cor complementar, bastando ajustar o posicionamento de ambas até a sobreposição das partes em comum, com o uso dos óculos, até a visualização em profundidade, conforme Visualizado na Figura 2.

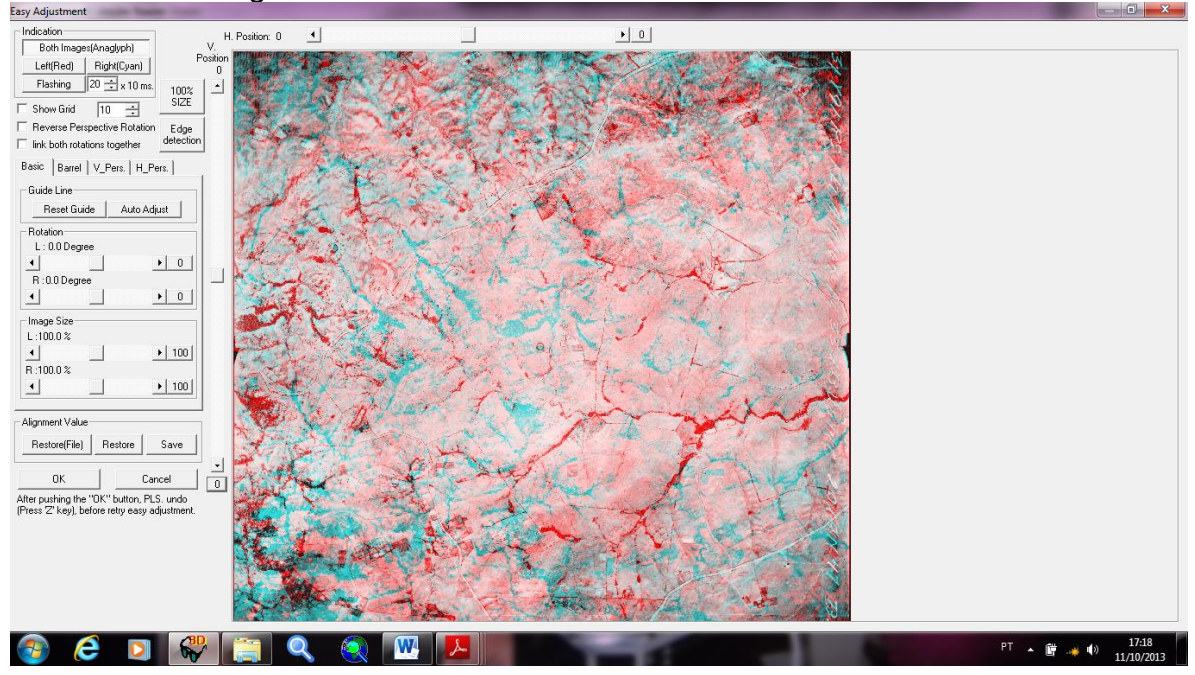

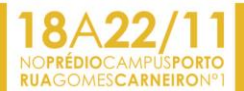

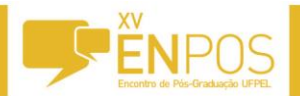

Figura 2: Alinhando imagens para gerar a visão tridimensional.

3.Depois de ajustada as imagens, é hora de selecionar o que as fotografias aéreas tem em comum, através do comando; *Adjust>auto alignment.* Conforme pode ser vizualizado na Figura 3.

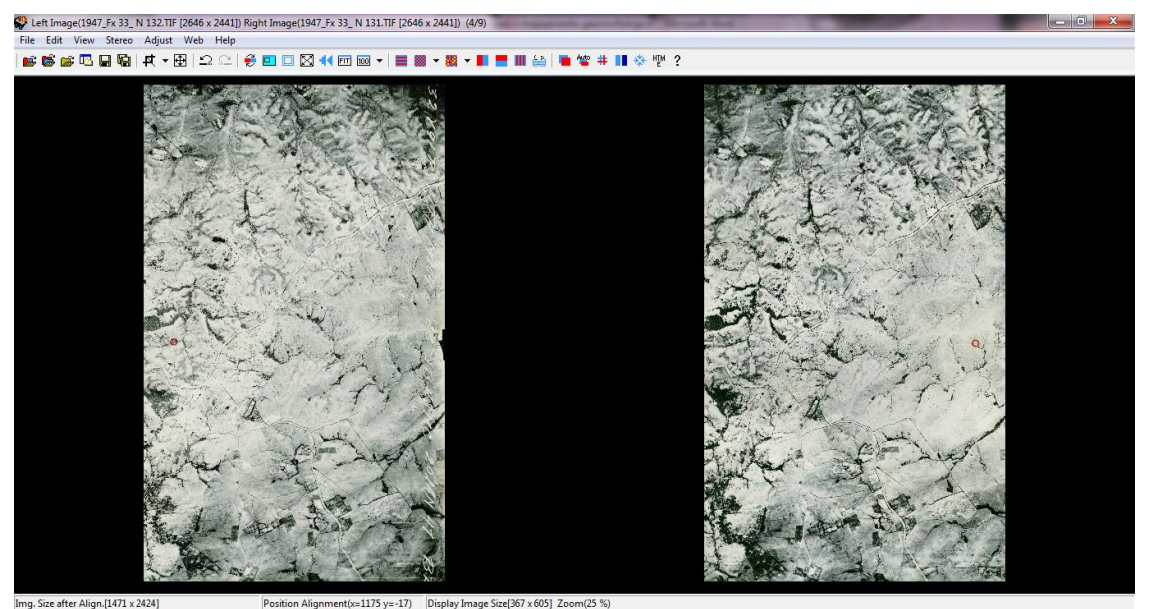

Figura 3: Seleção das partes em comum das fotografias aéreas.

4. Depois de selecionado as partes em comum das fotos, deve-se montar o anaglifo de fato, através do comando: *Color Anaglyph.* Na Figura 4 pode-se Observar como ficou o anaglifo .<br>© Left Image(1947\_Fx 33\_N 132.TIF [2646 x 2441]) Right Image(1947\_Fx 33\_N 131.TIF [2646 x 2441]

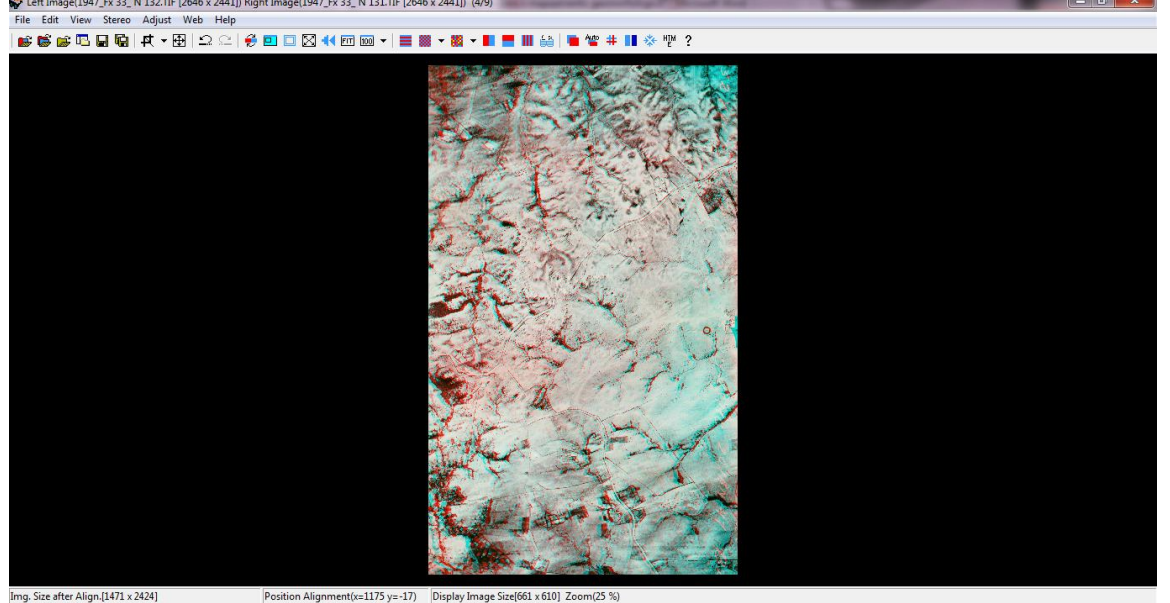

Figura 4: Visualização do anaglifo

### **3. RESULTADOS E DISCUSSÃO**

Em meio digital, a interpretação de pares estereoscópicos de fotografias aéreas é realizada a partir do método Anáglifo, que resulta da sobreposição de fotografias estereoscópicas em cores complementares (vermelho e azulesverdeado), que quando observado com o uso de óculos especiais de lentes coloridas provoca a percepção de profundidade. Conforme Tommaselli (2009), os

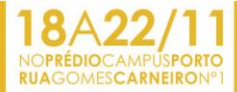

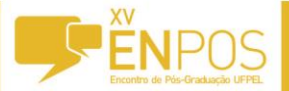

óculos permitem que um olho receba somente a informação em vermelho e o outro somente receba a informação azul. As imagens separadas são fundidas pelos mecanismos cerebrais, gerando a sensação da tridimensionalidade.

A partir da geração das imagens tridimensionais através do software StereoPhotoMaker, é possível realizar algumas observações gerais como nichos de nascentes, e algumas observações específicas como colos erosivos e rupturas de declive, sobre a aplicação deste tipo de imagem, buscando enfatizar seu aproveitamento para a elaboração de mapas geomorfológicos (Souza, 2010).

#### 4. CONCLUSÕES

O StereoPhotoMaker é um aplicativo computacional de fácil utilização, que permite gerar imagens tridimensionais a partir de pares estereoscópicos de fotografias.

Este software é uma ferramenta que auxilia na elaboração de mapeamentos geomorfológicos, pois a visualização tridimensional dos anaglifos possibilita a identificação da diversidade de formas do relevo, uma vez que interligados com programas de SIGs, todas essas formas podem ser vetorizadas confluindo em uma representação cartográfica.

Um dos benefícios do uso desse software é a continuidade espacial fornecido por eles, no caso da bacia do Arroio Chasqueiro, os anaglifos foram dispostos sobre a delimitação da mesma, e depois de georreferenciados as feições foram vetorizadas continuamente, o que não aconteceria se não estivesse em meio digital, pois os métodos tradicionais de estereoscopia necessitam de overlays individuais para a interpretação das formas de relevo e são prejudicados pela distorção de bordas, característica das fotografias aéreas. No StereoPhotoMaker estas distorções de borda de fotografia aérea são significativamente reduzidas.

Softwares como StereoPhotoMaker, são muito bem vistos entre os pesquisadores que tem que realizar mapeamentos geomorfológicos, pois agiliza o processo que antes era manual para posteriormente ser digitalizado. Com esses softwares o tempo reduziu consideravelmente, otimizando o trabalho dos pesquisadores.

#### **5. REFERÊNCIAS BIBLIOGRÁFICAS**

GONZÁLEZ, A. 2000. 3D StereoWeb. Disponível em: <http://www.users.red3i.es/~stereoweb/index.htm>

SOUZA, T.A; Oliveira, C.O. Avaliação da potencialidade de imagens tridimensionais em meio digital para mapeamento geomorfológico. REVISTA GEONORTE, Edição Especial, V.2, N.4, p.1348 – 1355, 2012.

TOMMASELLI, A. M. G. Fotogrametria Básica. Presidente Prudente: UNESP. Disponível em: [http://www4.fct.unesp.br/docentes/carto/tomaseli/Fotogrametria\\_1/apostila.php](http://www4.fct.unesp.br/docentes/carto/tomaseli/Fotogrametria_1/apostila.php)

VERSTAPPEN, H. T.; ZUIDAM, R. A. van. System of geomorphological survey. Netherlands: Manuel ITC Textbook, vol.VIII. 1975.